# **Agent installieren**

## **Windows**

#### **Agent-Dateien kopieren**

Im Ordner bin befinden sich zwei Unterordner mit den Agent-Dateien für Windows. Je nach Architektur muss hier zwischen 32-Bit (win32) und 64-Bit (win64) unterschieden werden.

Den Ordner und die Dateien

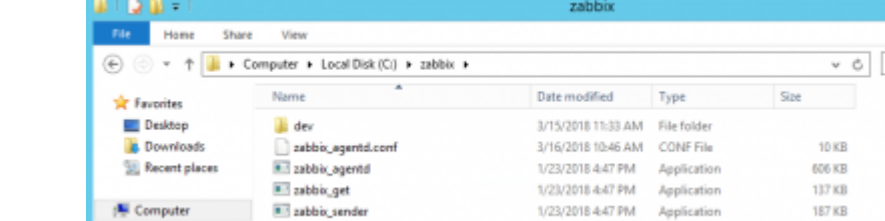

- dev
- zabbix agentd.exe
- zabbix get.exe
- zabbix sender.exe

auf den zu überwachenden Computer kopieren. Hier empfiehlt sich den Pfad C: \zabbix\ anzulegen, in dem die Agent-Dateien abgelegt werden können.

Zusätzlich aus dem Ordner conf die Datei zabbix\_agentd.win.conf auf den zu überwachenden Rechner in den eben erstellten zabbix-Ordner kopieren.

### **Konfiguration**

Nun muss die Config angepasst werden, bevor der Agent installiert werden kann. Sieh dazu den Punkt **Config anpassen** weiter unten.

#### **Agent registrieren/starten**

Die Eingabeaufforderung als Administator starten und in das Verzeichnis C: \zabbix\ navigieren. Dort den Befehl zabbix\_agentd.exe -i -c zabbix\_agentd.conf ausführen. Als Rückmeldung sollte der Hinweistext erscheinen, dass der Service erfolgreich installiert wurde.

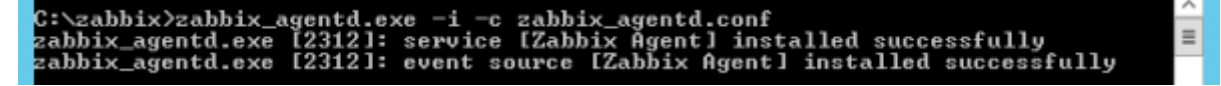

Als nächstes muss der Port für die Kommunikation mit dem Zabbix-Agent in der lokalen Firewall geöffnet werden. Dazu im selben Eingabeaufforderungsfenster den Befehl netsh firewall add portopening TCP 10050 "Zabbix Agent" ausführen.

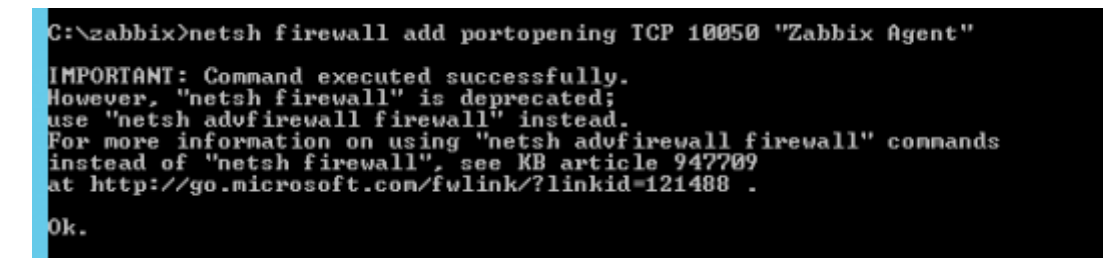

Schließlich kann mit net start "Zabbix Agent" der Service gestartet werden.

## **Linux**

 $\mathscr{P}$ Fix Me!

## **Config anpassen**

Die Konfigurationsdatei muss unter jedem System an der selben Stelle geändert werden.

- Zeile 23: Logfile=c:\zabbix agentd.log -> Logfile=c:\zabbix\zabbix\_agentd.log
- Zeile 86: Server=127.0.0.1 –> Server=10.11.12.13 (Zabbix-Server IP)
- Zeile 127: ServerActive=127.0.0.1 –> ServerActive=10.11.12.13 (Zabbix-Server IP)
- Zeile 138: Hostname=Windows host –> Hostname=<Name des zu überwachenden Computers>

From: <https://www.netzroot.de/> - **netzroot**

Permanent link: **[https://www.netzroot.de/software/zabbix/agent\\_installieren](https://www.netzroot.de/software/zabbix/agent_installieren)**

Last update: **2019/06/12 12:01**

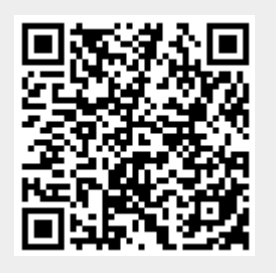